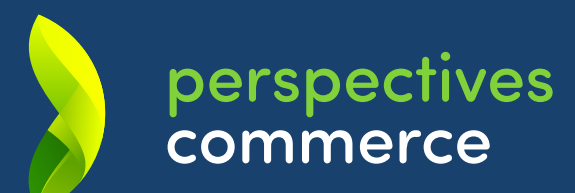

# Guide utilisateur pour<br>les entreprises du commerce

# **ENTREPRISES**  M'inspirer pour adapter les compétences de mon entreprise aux évolutions du secteur

# un véritable outil rh <sup>à</sup> portée de clic !

*Vous cherchez à disposer de données fiables sur votre secteur, à recruter des alternants, à développer les compétences de vos salariés, à anticiper leur évolution professionnelle ?*

*La plateforme Perspectives commerce est faite pour vous. Destinée aux entreprises du commerce, elle vous donne accès à une mine de données sur les emplois et la formation dans votre branche professionnelle et votre région.*

*Vous y trouverez notamment une cartographie des formations en alternance, la liste des métiers émergents, un référentiel de tous les métiers du secteur, mais aussi des chiffres clés et des études : Générations Z ; Le commerce idéal de demain ; Le commerce au défi de la transition écologique… Tour d'horizon.*

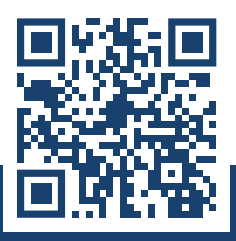

## QUELLES INFORMATIONS SUR **LA PAGE D'ACCUEIL** ?

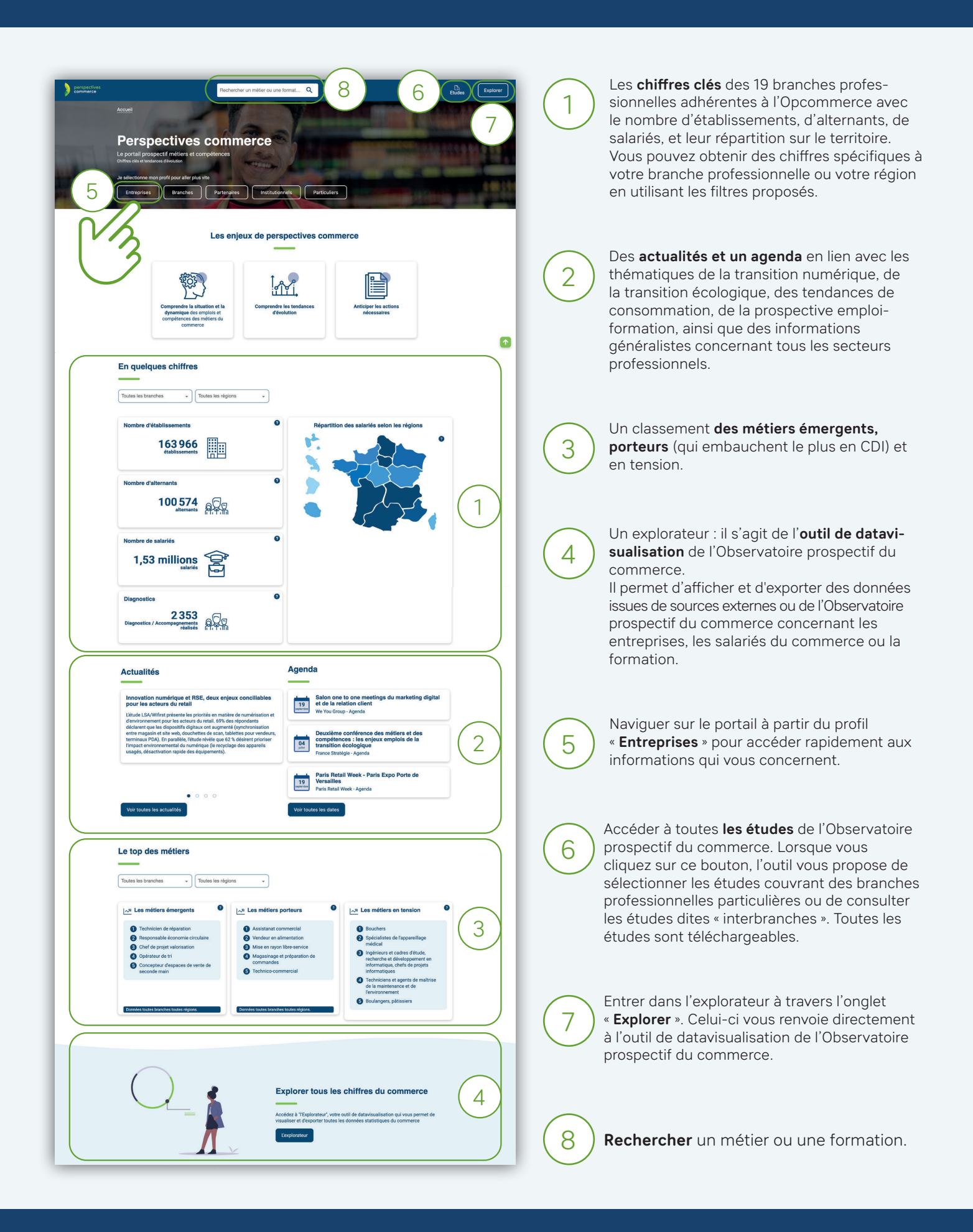

# QUELLE NAVIGATION À PARTIR DU PROFIL **« ENTREPRISES »** ?

Lorsque vous sélectionnez le profil « Entreprises », Perspectives commerce vous propose plusieurs chemins de navigation.

#### **PREMIER CHEMIN DE NAVIGATION :**  VOUS ENTREZ DANS LE PORTAIL À PARTIR DE VOS BESOINS.

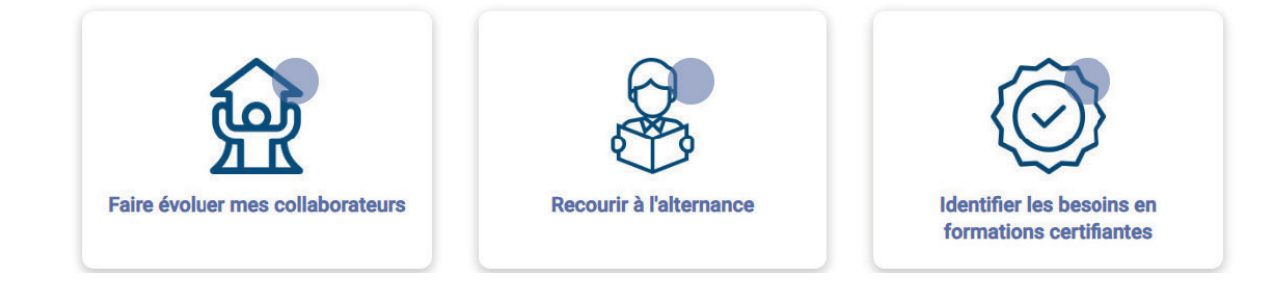

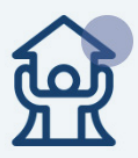

#### *« Faire évoluer mes collaborateurs »*

**En cliquant sur ce bouton, le portail vous propose de visualiser les passerelles entre les métiers.**

Commencez par sélectionner un métier. En cliquant sur le bouton « **Évolutions** », l'outil affiche les parcours professionnels accessibles à vos collaborateurs et les écarts de compétences qu'il faudra combler pour les aider à changer de métier.

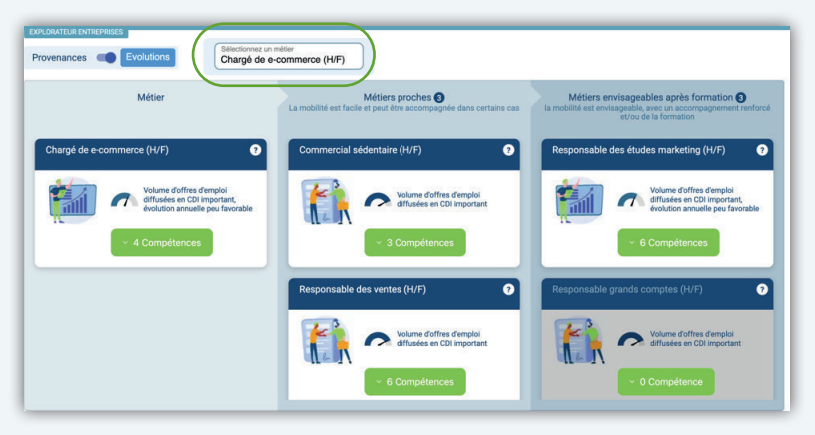

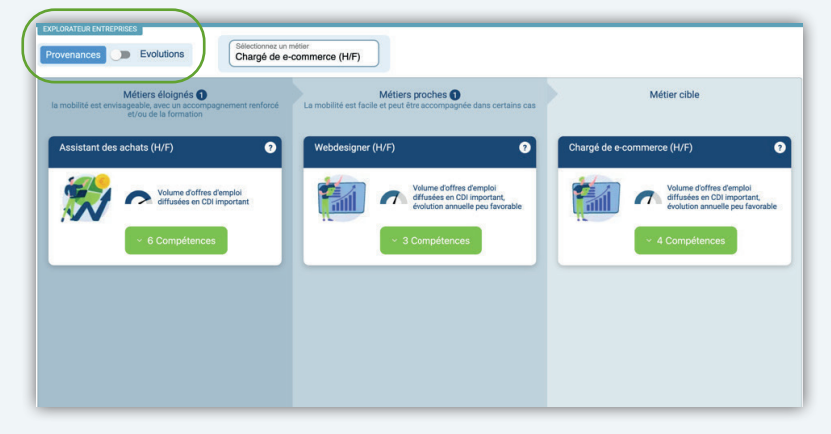

Si vous cliquez sur le bouton « **Provenance »**, l'outil propose les profils de métier plus ou moins éloignés du métier cible. C'est une autre façon de vous aider à organiser la montée en compétences d'un collaborateur.

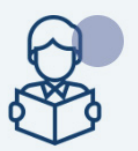

#### *« Recourir à l'alternance »*

**En cliquant sur ce bouton, l'outil vous propose deux actions :**

- 1. « Je souhaite découvrir l'alternance » pour connaître toutes les données de votre secteur, accéder à un guide d'informations sur le sujet.
- 2. « Je souhaite recruter un alternant » qui vous permet d'accéder à la plateforme « Commerce France Alternance », ainsi qu'à la Cobox Alternance, développées par l'Opcommerce.

Elle répertorie près de 15 000 cursus organisés dans le cadre d'un contrat de professionnalisation ou d'apprentissage partout en France dans le secteur du commerce. Vous pouvez également accéder à la plateforme de promotion des métiers du commerce et de l'alternance, Walt Commerce.

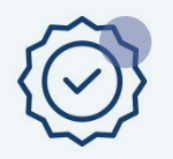

#### *« Identifier les besoins en formations certifiantes »*

**En cliquant sur ce bouton, vous arrivez sur la page de l'explorateur des formations certifiantes. Il vous permet d'identifier mais aussi de localiser les organismes de formation partenaires ou habilités qui dispensent des CQP (Certificats de qualification professionnelle).**

Vous pouvez également retrouver les dernières évolutions en matière d'offres de formation en cliquant sur le bouton « Tendances » (en haut à droite de la page). Vous visualiserez ainsi le nombre de certifications utilisées par les entreprises du commerce au niveau national, par région, par branche, mais aussi le nombre d'alternants, le « Top 5 des formations les plus utilisées ».

Ici aussi, plusieurs filtres vous permettent d'affiner vos recherches et toutes les données sont exportables.

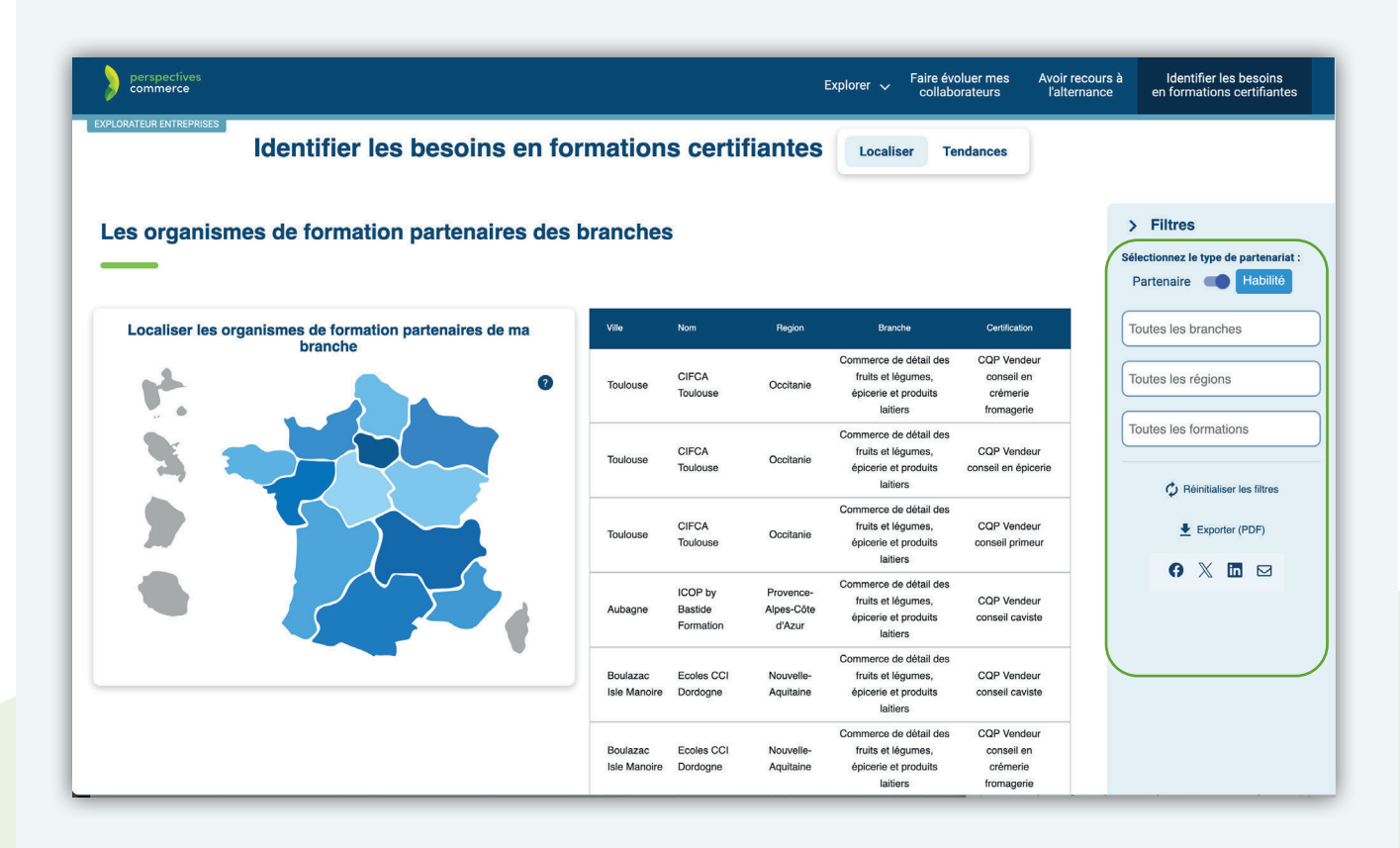

#### **DEUXIÈME CHEMIN DE NAVIGATION :**

VOUS REJOIGNEZ DIRECTEMENT L'EXPLORATEUR « ENTREPRISES » EN CLIQUANT SUR «EXPLORER»

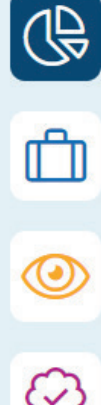

**Les chiffres clé du secteur**

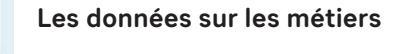

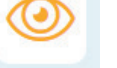

**Les études prospectives** 

**Les formations certifiantes permettant d'accéder aux métiers du commerce** 

19T

**Les Diagnostics RH réalisés dans les entreprises du commerce** 

#### *Zoom sur l'explorateur Métiers*

En cliquant sur le bouton « Métiers », vous avez accès à près de 300 fiches métiers organisées par grandes familles. En haut de la page, vous pouvez explorer les métiers par grandes familles, mais aussi les comparer pour identifier les compétences communes, repérer les diplômes et certifications associées ou encore connaître les tendances en matière de recrutement sur un métier en particulier.

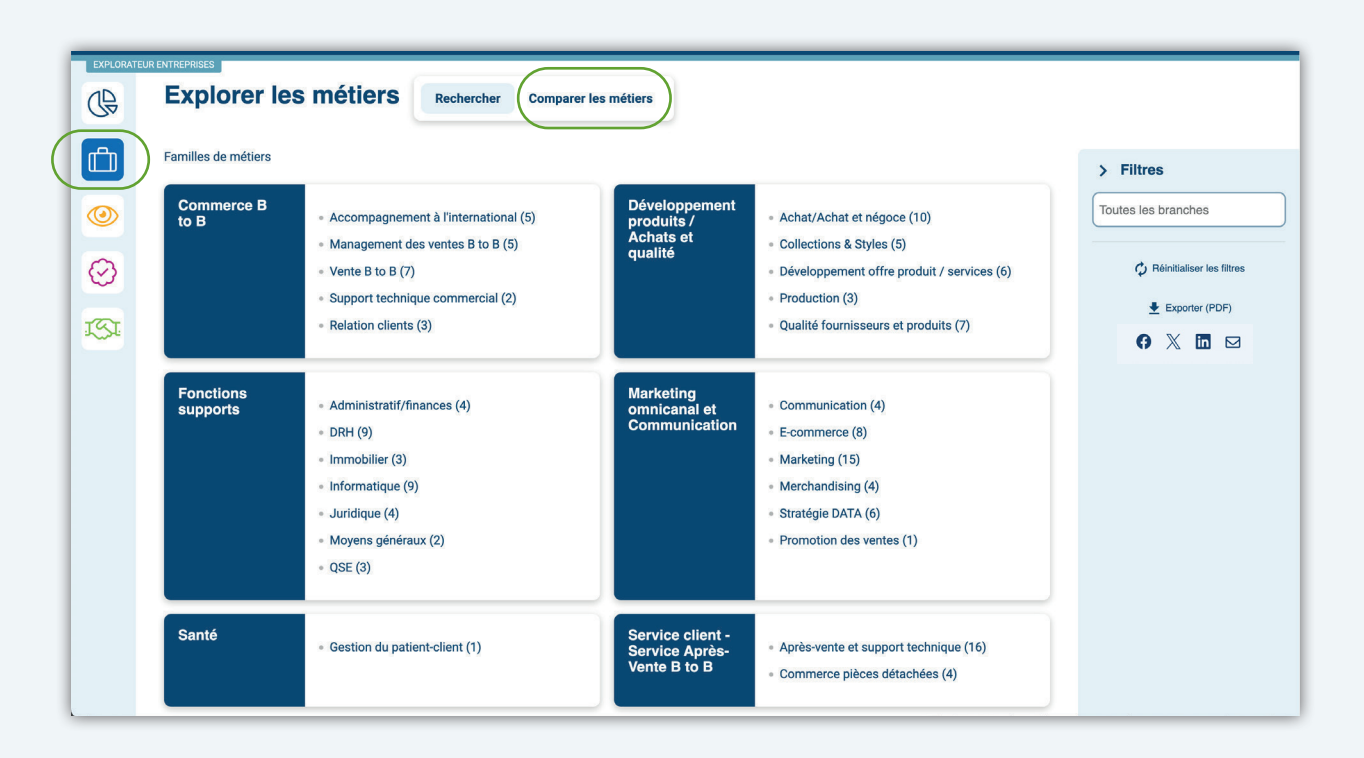

Toutes les fiches métier sont téléchargeables. Elles proposent à la fois une description de la fonction à travers ses activités et les compétences requises, des données sur l'emploi, les formations et débouchés, les offres d'emploi associés au métier.

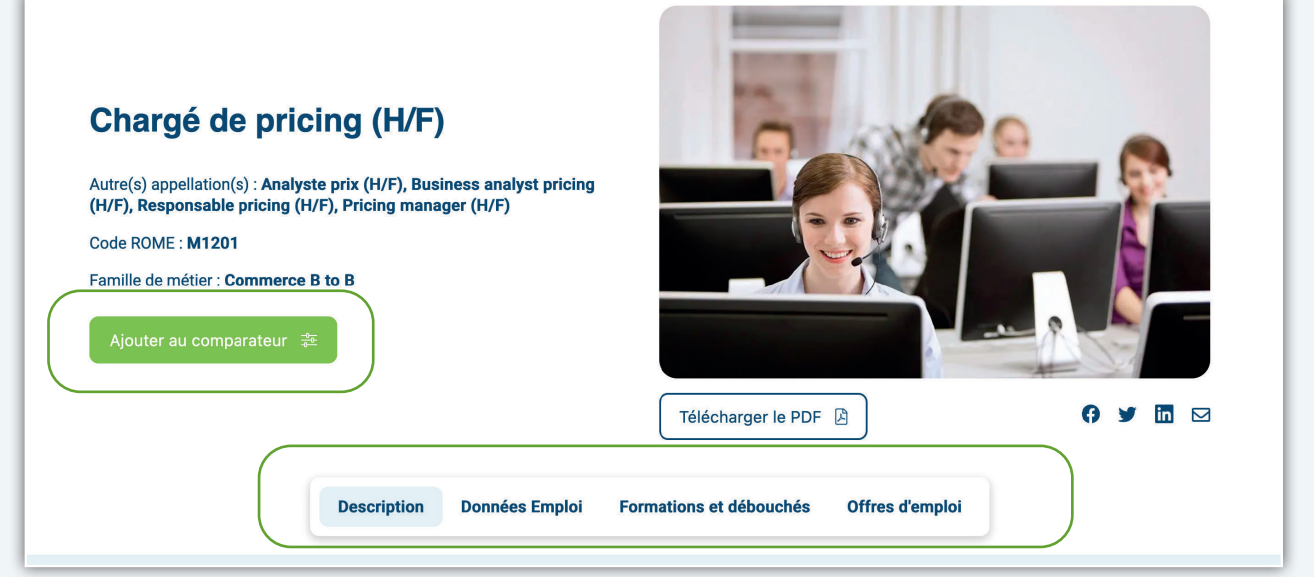

# *Zoom sur l'explorateur des Formations et certifications*

L'explorateur vous permet aussi d'avoir accès aux diplômes et titres inscrits au Répertoire national des certifications professionnelles (le RNCP). En sélectionnant un métier, vous retrouvez les différentes certifications qui peuvent y mener, savoir quel est leur niveau et les différentes voies d'accès (contrat de professionnalisation, contrat d'apprentissage, en formation initiale, par expérience, Pro-A…).

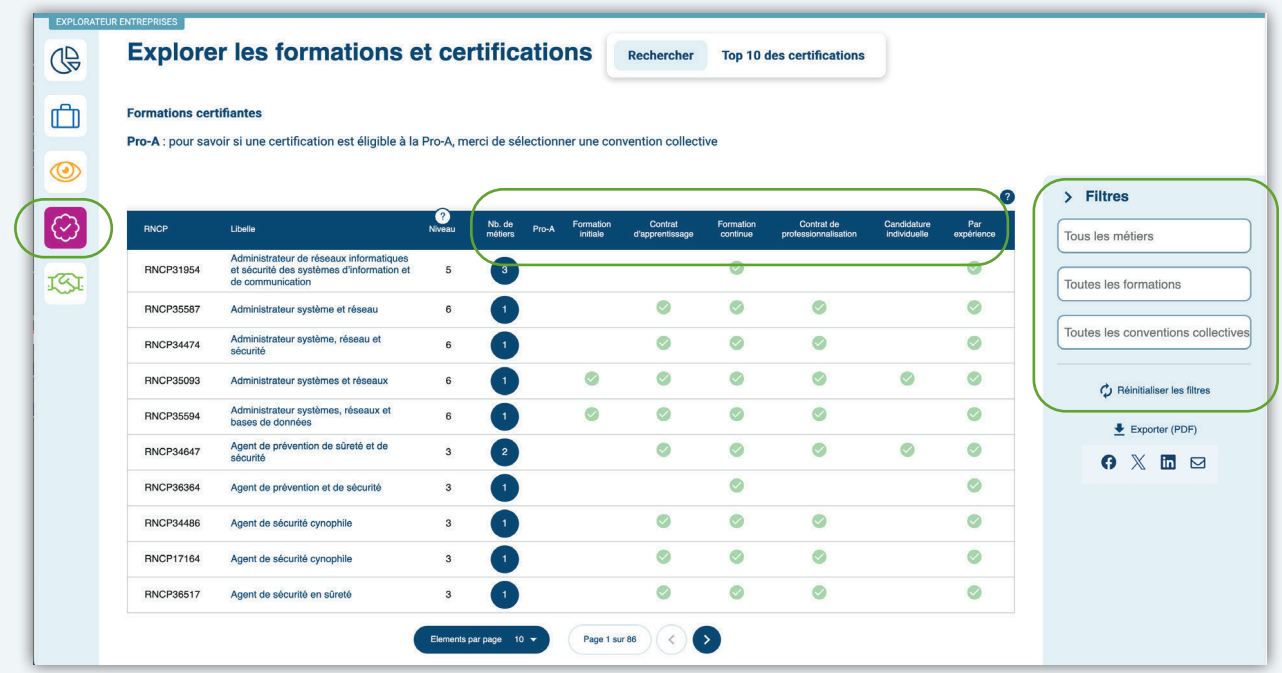

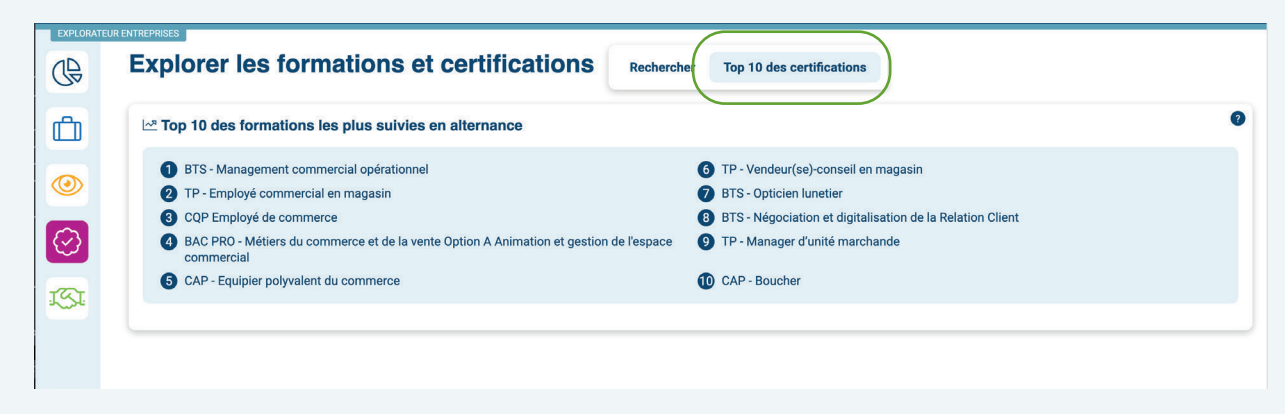

L'explorateur des formations et certifications permet également de connaître les 10 formations les plus suivies en alternance financées par l'Opcommerce.

Pour y accéder, il suffit de cliquer sur le bouton « Top 10 des certifications ».

### *Zoom sur l'explorateur Diagnostics RH et accompagnements*

L'explorateur des diagnostics RH et accompagnements, vous permet de découvrir en chiffres l'accompagnement de l'Opcommerce auprès de ses entreprises adhérentes dans le cadre de son offre de services « Diagnostics RH ». Vous pouvez obtenir des chiffres spécifiques à votre branche professionnelle, votre région ou par type de diagnostic en utilisant les filtres proposés.

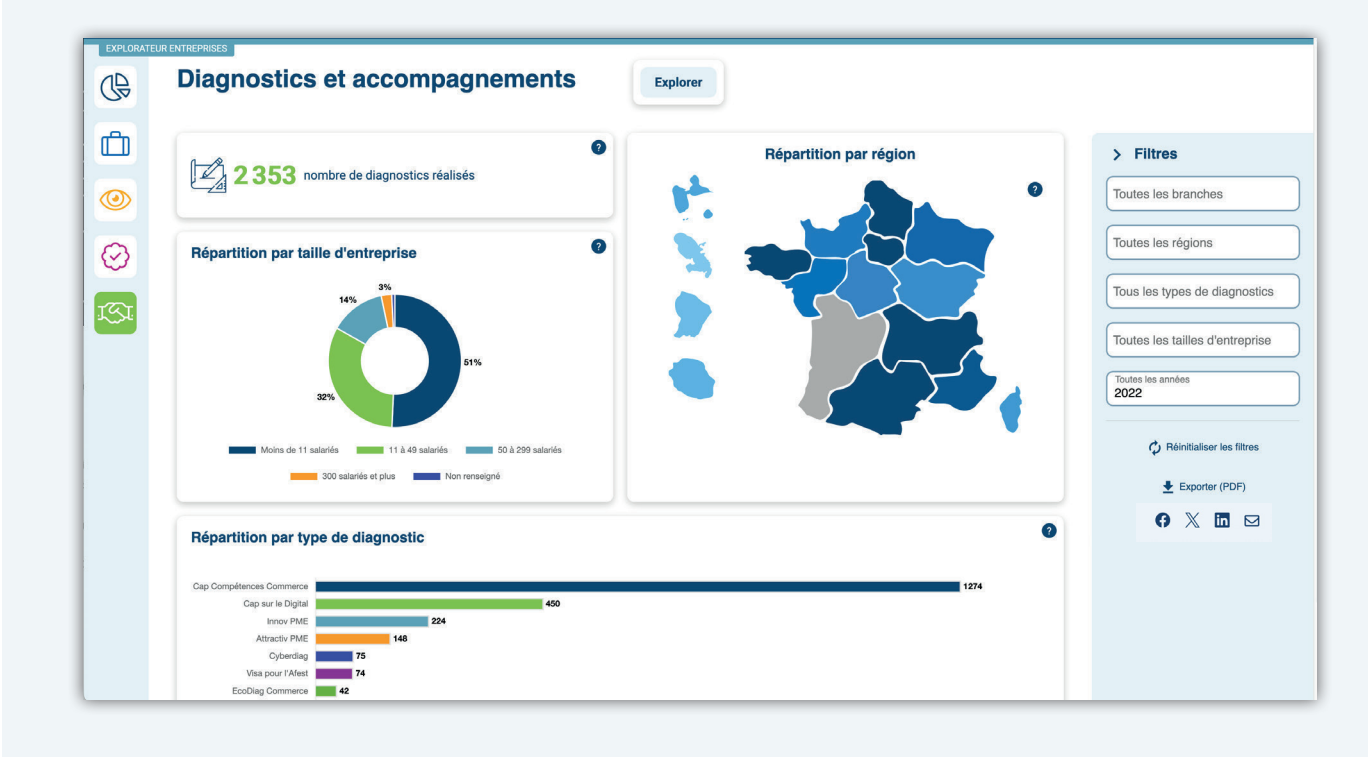

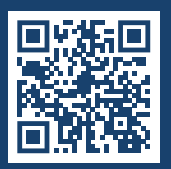

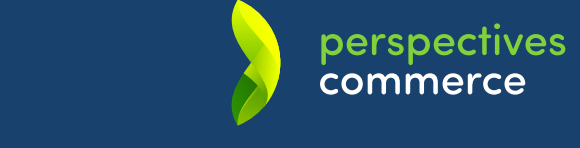